# Boardmaker

# Personalized Instruction and Communication in a Flash: Course Summary

## **Learning Outcomes**

- How to create supports using Boardmaker Templates
- How to utilize and customize activities in Boardmaker
- How to integrate learning and communication supports seamlessly

## Boardmaker is a Single Platform that Supports Instruction

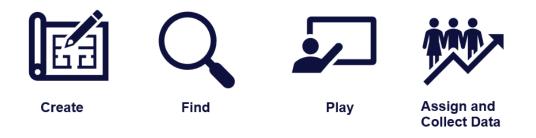

### Benefits of using Boardmaker to create activities

- Visuals support comprehension
- Ready made activities and templates
- Engaging interactive activities
- Customize activities for any topic or learner

### Benefits using the Boardmaker Student Center

- Play activities from anywhere on any computer, iPad, or Tobii device
- Collect data on student performance
- Accessible for touch, scanning, and eye gaze users
- Free app for all students that includes preloaded accessible games, math tools, curriculum samples and more

## **Using Snap Core First and Boardmaker**

### What is Snap Core First?

- A symbol-based alternative and augmentative communication (AAC) software from Tobii Dynavox
- Appropriate for all ages anyone who is still developing language and benefits from the use of picture symbols to communicate and learn language
- Combines a core-word strategy with tools that support engagement, literacy, and growth
- Includes core words, quick fires, topics, and keyboards for efficient and effective communication

•

## Benefits of Using Snap Core First and the Boardmaker Player

- Integrated into Snap Core First
- Increased communication opportunities
- Accessible free activities including a bookshelf, accessible math tools, and emergent games
- Customized Boardmaker activities can be uploaded to the Player through myBoardmaker.com (coming soon)

## **Additional Resources**

View these Quick Guides to review how to use the features presented in this course.

- Create from a Template in Boardmaker 7
- Explore Snap Core First (available for ASHA CEUs)
- How to Use the Boardmaker Player in Snap
- Adding Activities to the Boardmaker Player in Snap
- Launch Applications or Files from Snap (Including the Boardmaker Student Center)

## **Next Steps**

- Register for a free trial of Boardmaker at <u>get.myBoardmaker.com</u>
- Explore free courses, videos, and support documents on the Learning Hub at learn.tobiidynavox.com
- Register for a free My Tobii Dynavox account to access free resources including Snap Core First for Professionals at <u>myTobiidynavox.com</u>